#### **MANUAL PROSEDUR KERJA iGFMAS MODUL** *AUTHORIZATION (AUTH)*

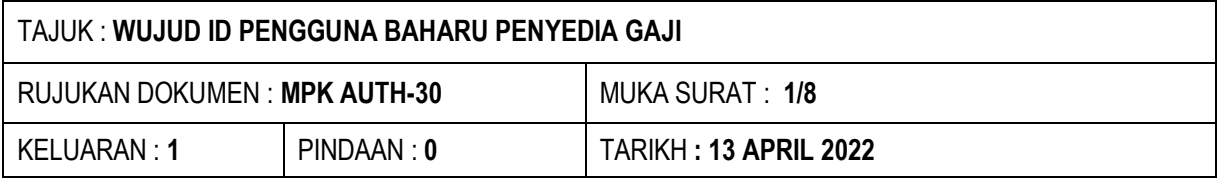

## **1.0 OBJEKTIF**

Prosedur ini bertujuan memberi panduan untuk mewujudkan ID Pengguna baharu penyedia gaji di modul gaji iGFMAS supaya penyedia tidak dapat melakukan perubahan data pada nombor gaji sendiri dan pengurusan penyediaan gaji berjalan dengan lancar .

## **2.0 SKOP**

Prosedur ini digunakan oleh pengguna, pentadbir di Ibu Pejabat, Pejabat Perakaunan dan Pusat Tanggungjawab untuk:

- i. Pewujudan ID Pengguna baharu penyedia gaji;
- ii. Penetapan Capaian Peranan;

### **3.0 TERMINOLOGI**

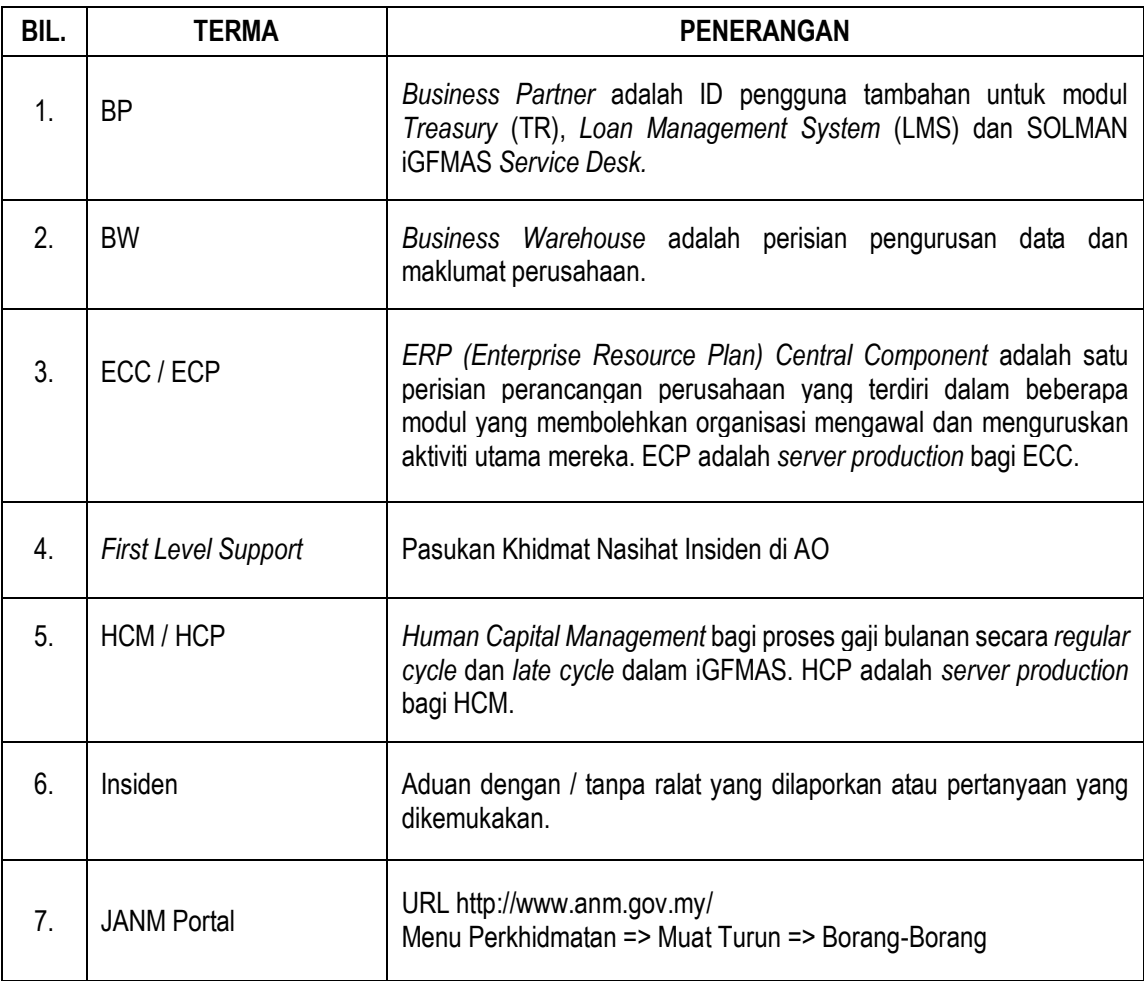

#### **MANUAL PROSEDUR KERJA iGFMAS MODUL** *AUTHORIZATION (AUTH)*

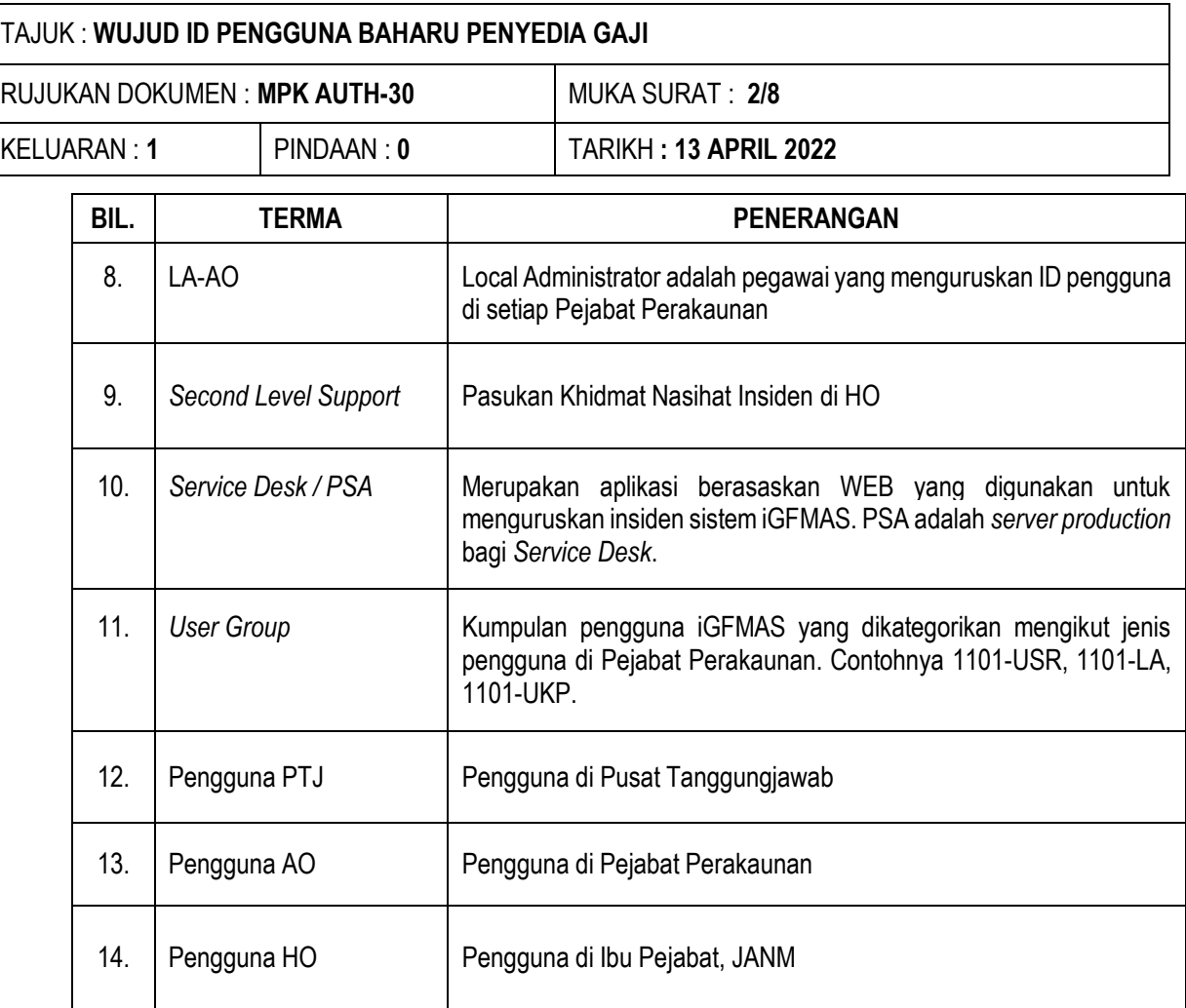

#### **MANUAL PROSEDUR KERJA iGFMAS MODUL** *AUTHORIZATION (AUTH)*

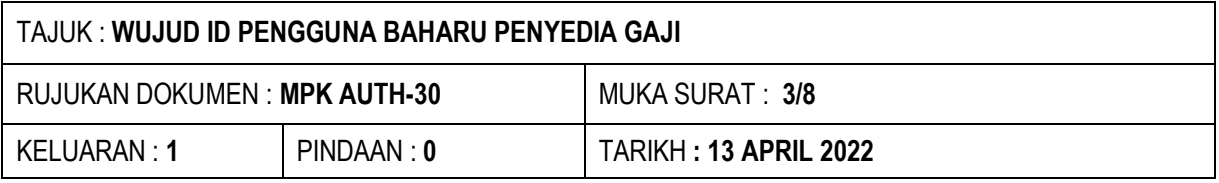

# **4.0 TINDAKAN DAN TANGGUNGJAWAB**

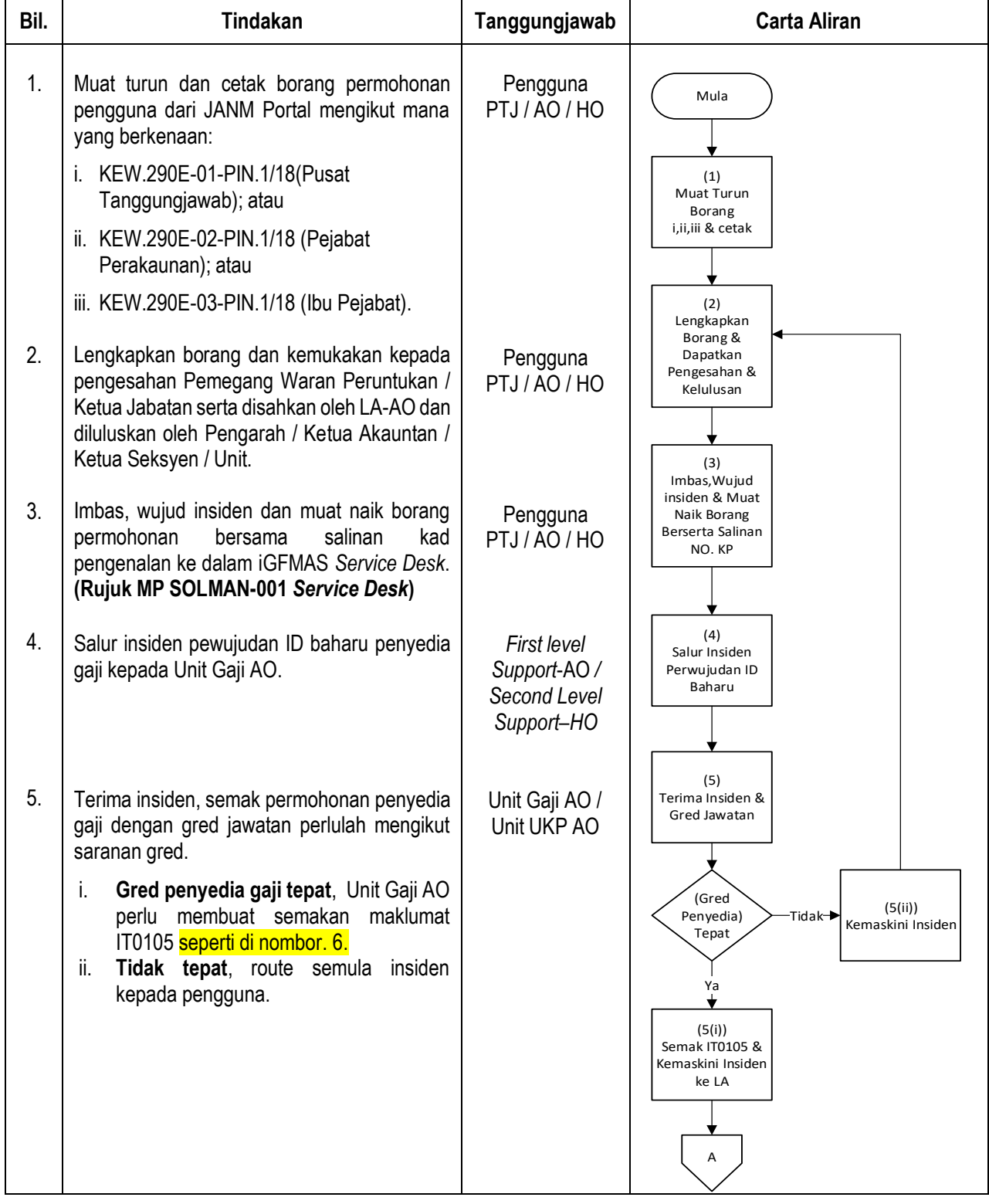

## **MANUAL PROSEDUR KERJA iGFMAS MODUL** *AUTHORIZATION (AUTH)*

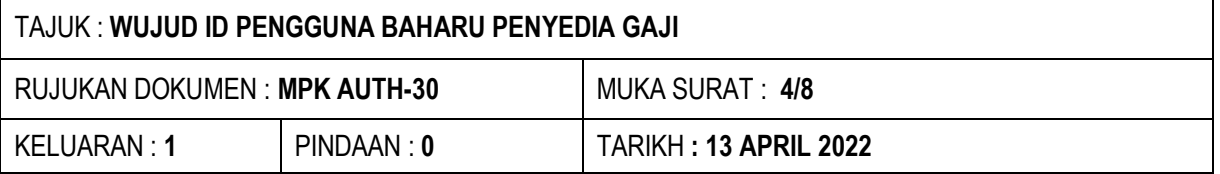

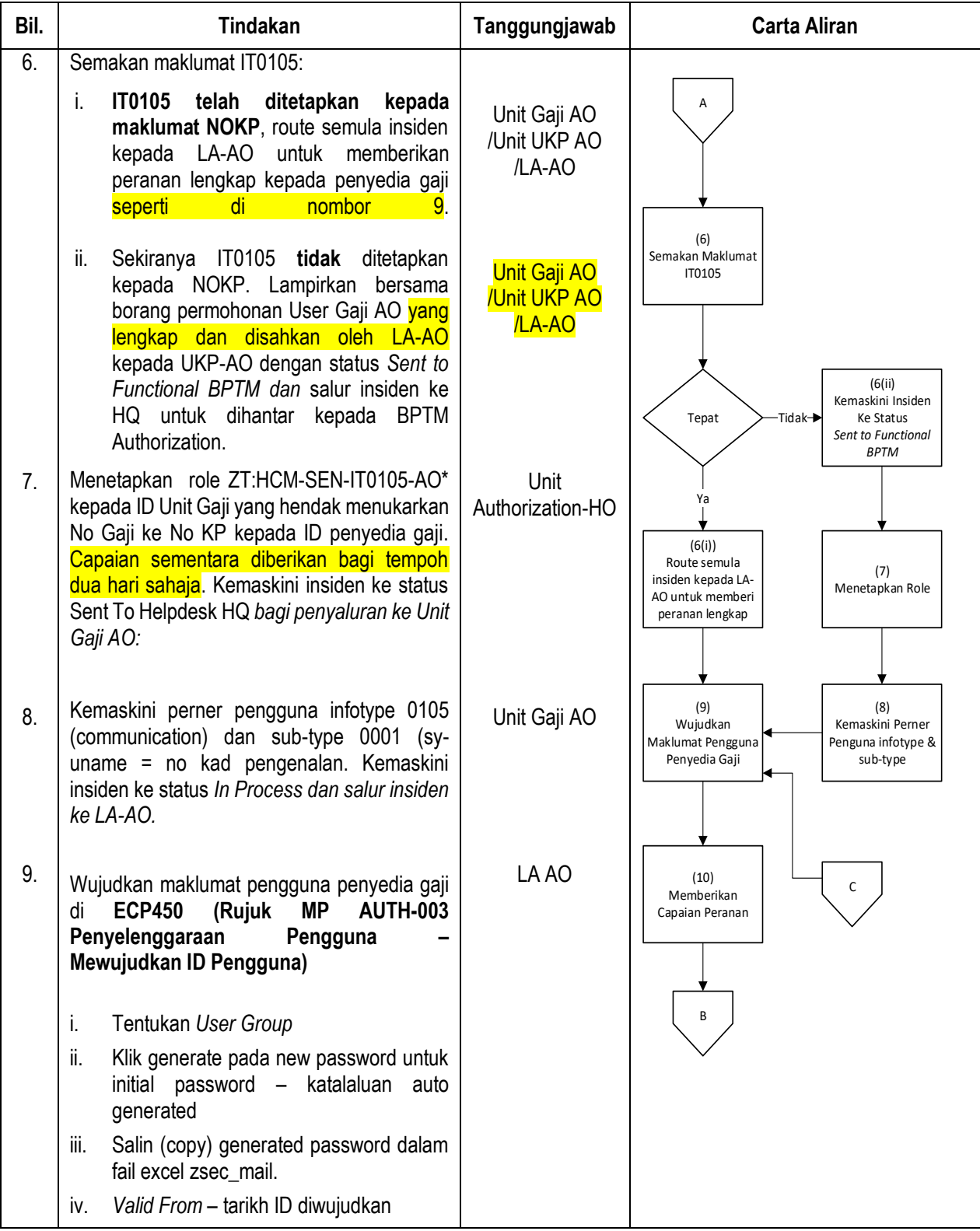

## **MANUAL PROSEDUR KERJA iGFMAS MODUL** *AUTHORIZATION (AUTH)*

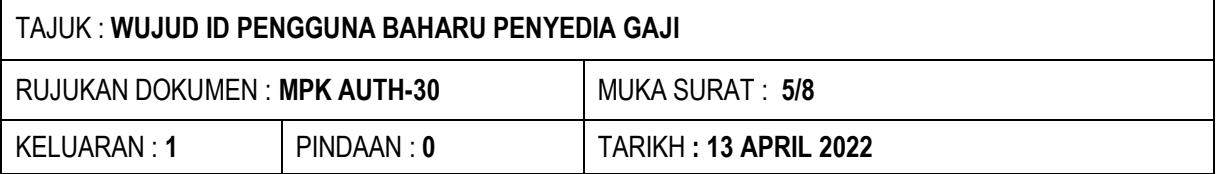

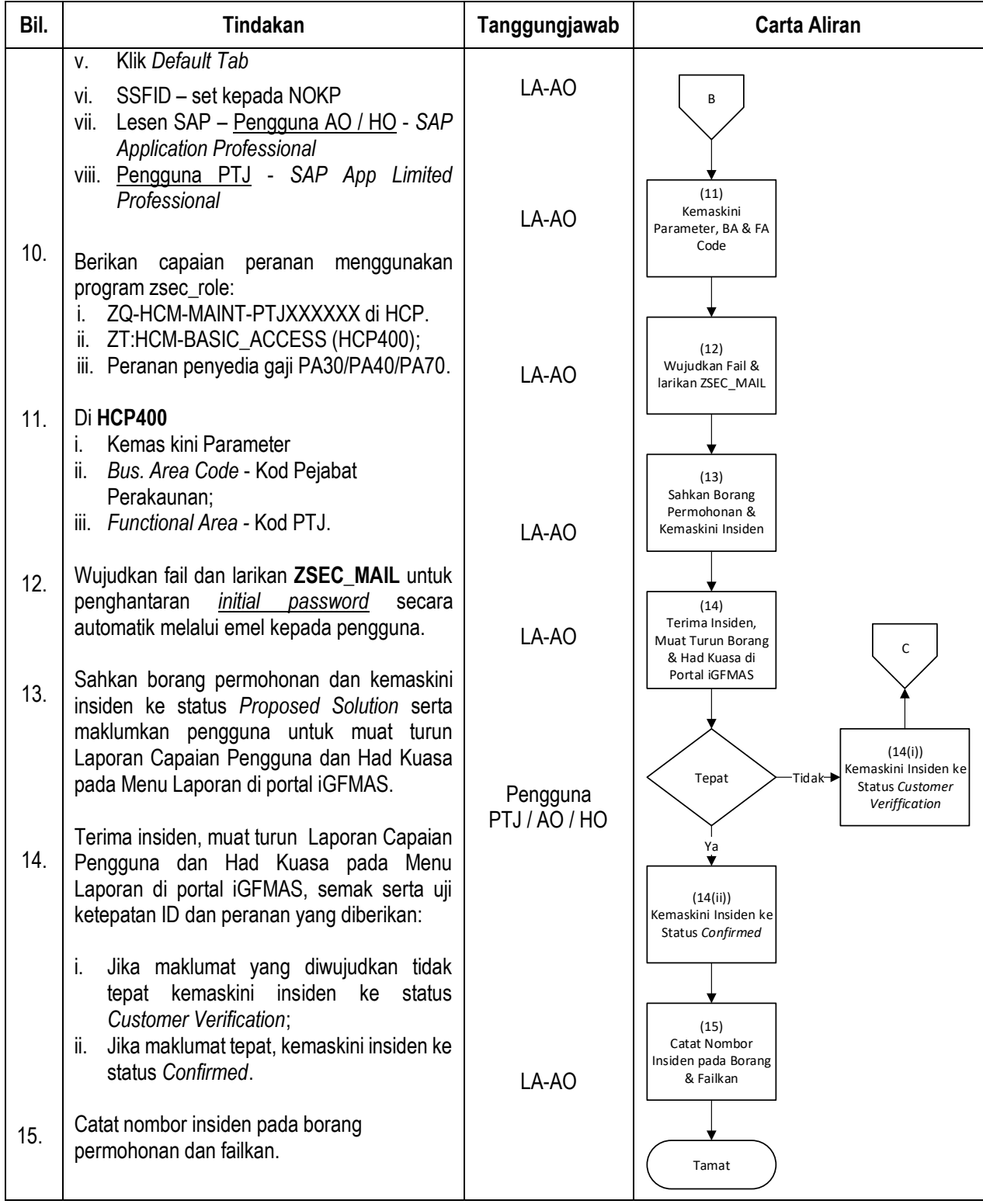

#### **MANUAL PROSEDUR KERJA iGFMAS MODUL** *AUTHORIZATION (AUTH)*

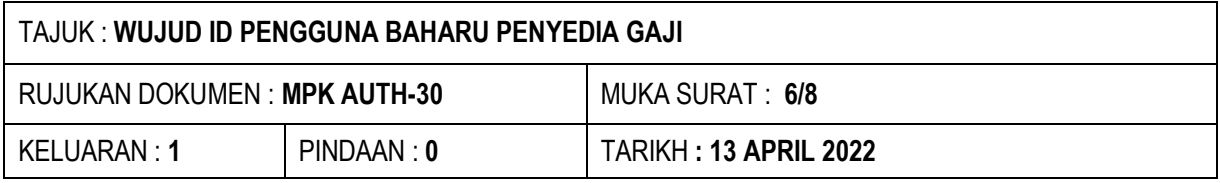

### **5.0 NOTA PENTING**

- 5.1 Sertakan salinan kad pengenalan bersama borang permohonan bagi pengguna baharu;
- 5.2 Panjang katalaluan initial auto generated password adalah 40 karakter. Pengguna perlu salin katalaluan initial apabila login kali pertama ke dalam sistem-sistem iGFMAS.
- 5.3 Gred bagi peranan di HCM iGFMAS seperti dibawah:

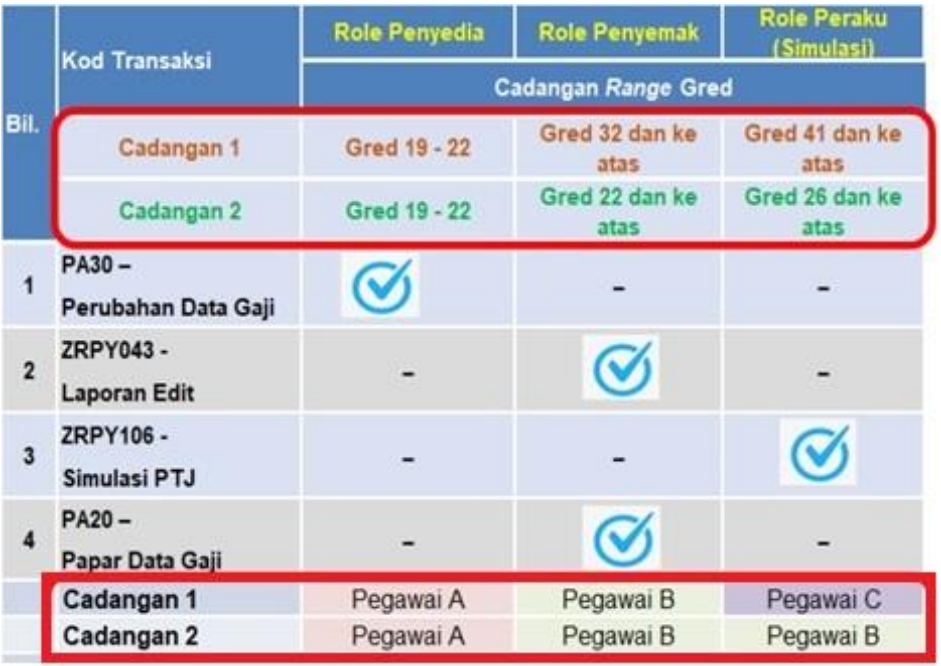

- i. Berdasarkan kepada peranan-peranan di atas, setiap pegawai diberi peranan yang berasingan bagi tujuan pengasingan tugas agar kawalan proses pembayaran emolumen dapat diperkemaskan.
- ii. Sekiranya tiada gred pegawai yang berkaitan di Pusat Pembayar Gaji berkenaan, gred tersebut boleh ditentukan berdasarkan perjawatan yang ada dengan kawalan rapi Pusat Pembayar Gaji berkenaan.

#### **MANUAL PROSEDUR KERJA iGFMAS MODUL** *AUTHORIZATION (AUTH)*

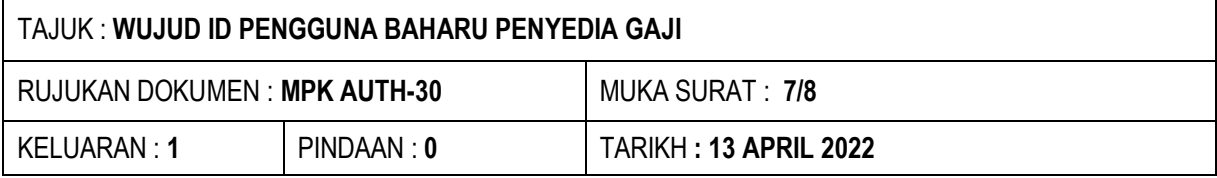

### **6.0 LAMPIRAN**

6.1 Senarai Semak

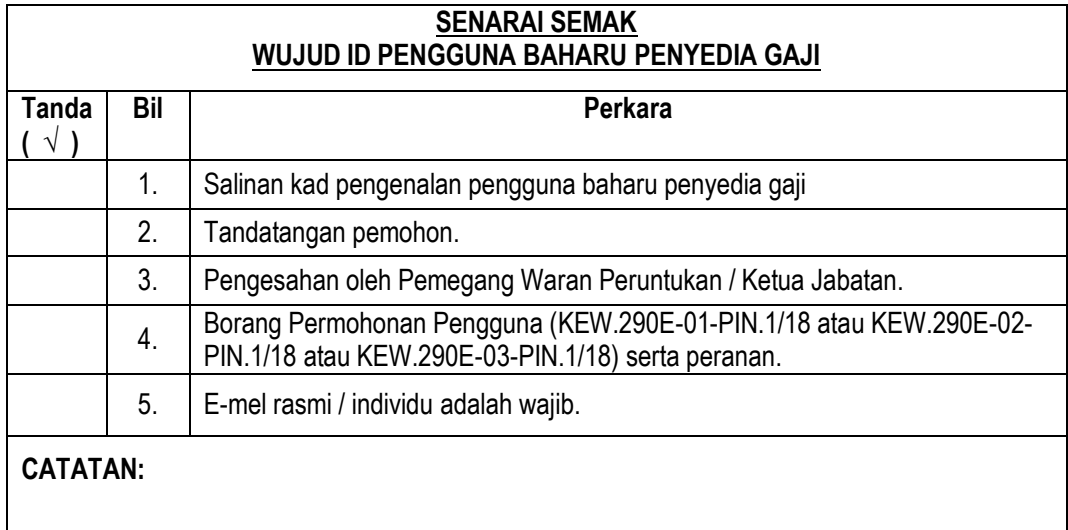

- 6.2 Lain-lain Borang
	- a. KEW.290E-01-PIN.1/18 Borang Permohonan Capaian Pengguna dan Had Kuasa Pusat Tanggungjawab (PTJ)
	- b. KEW.290E-02-PIN.1/18 Borang Permohonan Capaian Pengguna dan Had Kuasa Pejabat Perakaunan (AO)
	- c. KEW.290E-03-PIN.1/18 Borang Permohonan Capaian Pengguna dan Had Kuasa Ibu Pejabat (HO)

#### **MANUAL PROSEDUR KERJA iGFMAS MODUL** *AUTHORIZATION (AUTH)*

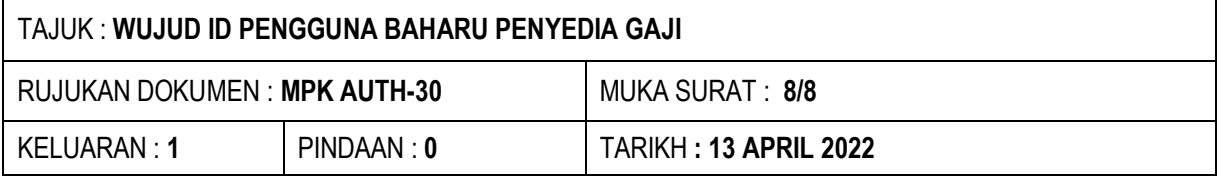

### **7.0 RUJUKAN / PEKELILING**

- 7.1 Akta Tandatangan Digital 1991
- 7.2 SPAN Bil. 6/2018 Penetapan Kuasa dan Tugas Pegawai Pengawal kepada Pegawai Perakaunan di bawah kawalannya (AP11)
- 7.3 Manual Pengguna iGFMAS Modul SOLMAN
	- 7.3.1 MP SOLMAN-001 *Service Desk*
- 7.4 Manual Pengguna iGFMAS Modul *Authorization* 7.4.1 MP AUTH-003 Penyelenggaraan Pengguna
- 7.5 Minit Mesyuarat Pengarah Dan Ketua Akauntan (MPKA) Bilangan 1 Tahun 2022 Sesi Timbalan Akauntan Negara (Operasi). 5.1.3 Cadangan Gred Bagi Peranan di HCM iGFMAS